## Linux环境安装和激活产品

## 视频要点  $\overline{\mathbf{Q}}$

- 1. 下载产品安装包([从Wyn Enterprise产品官网下载产品安装包](https://www.grapecity.com.cn/solutions/wyn))
- 2. 放置安装包:将安装包放于服务器目录中
- 3. 安装产品
	- a. 立即安装/自定义安装
	- b. 独立部署/分布式部署
	- c. 内置数据库/自定义数据库
- 4. 激活并使用产品:申请免费试用序列号,并激活产品

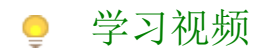

您的浏览器不支持播放此视频,请使用Chrome、IE11、Edge等支持Html5的浏览器。

帮助文档[:Linux环境产品安装](https://help.grapecity.com.cn/pages/viewpage.action?pageId=50004324)